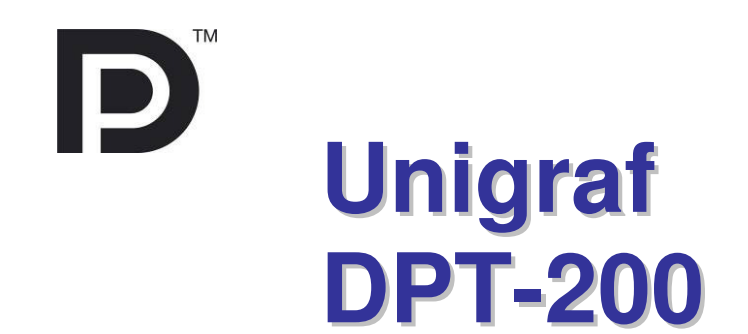

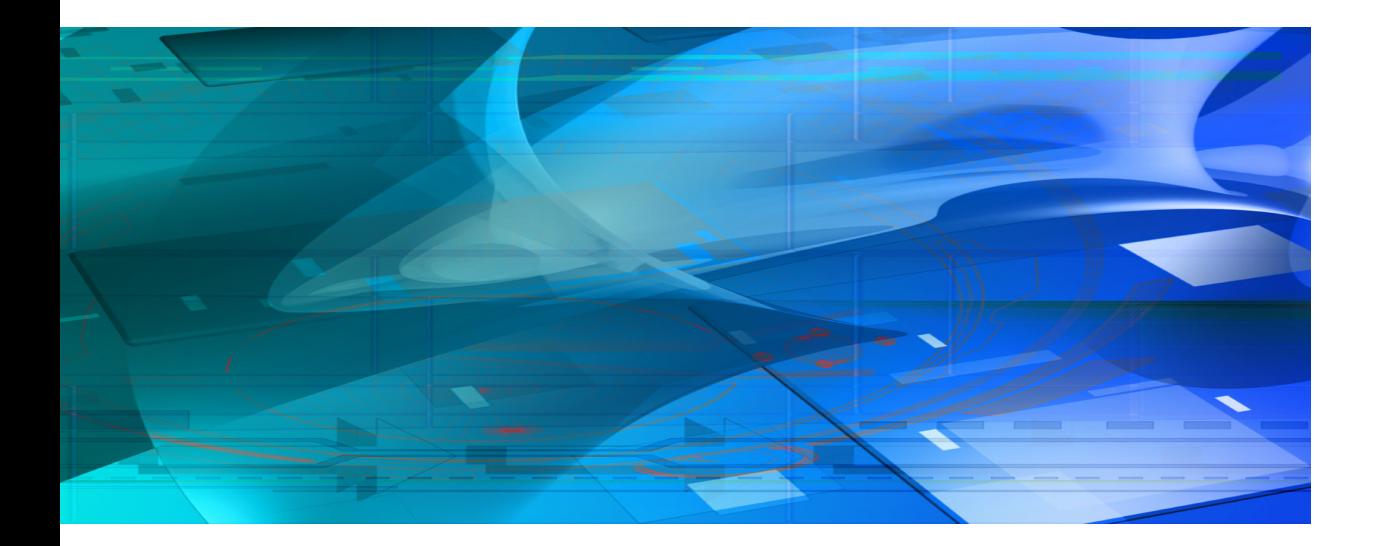

# **Quick Guide**

# *III* UNIGRAF

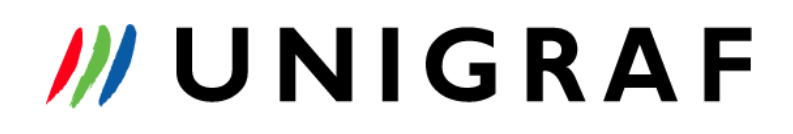

### **Copyright**

This manual © Unigraf Oy. All rights reserved

Reproduction of this manual in whole or in part without written permission of Unigraf Oy is prohibited.

### **Notice**

The information given in this manual is verified in the correctness on the date of issue. The authors reserve the rights to make any changes to this product and to revise the information about the products contained in this manual without an obligation to notify any persons about such revisions or changes.

### **Edition**

Quick Guide to DPT-200 Date: 3 June 2011

### Company information

Unigraf Oy Ruukintie 3, FI-02330 ESPOO, Finland Tel. +358 9 859 550, Fax. +358 9 802 6699 http://www.unigraf.fi

> UNIGRAF OY Ruukintie 3, FIN-02330 Espoo, Finland Tel. +358 9 8595 50, Fax +358 9 802 6699 http://www.unigraf.fi sales@unigraf.fi

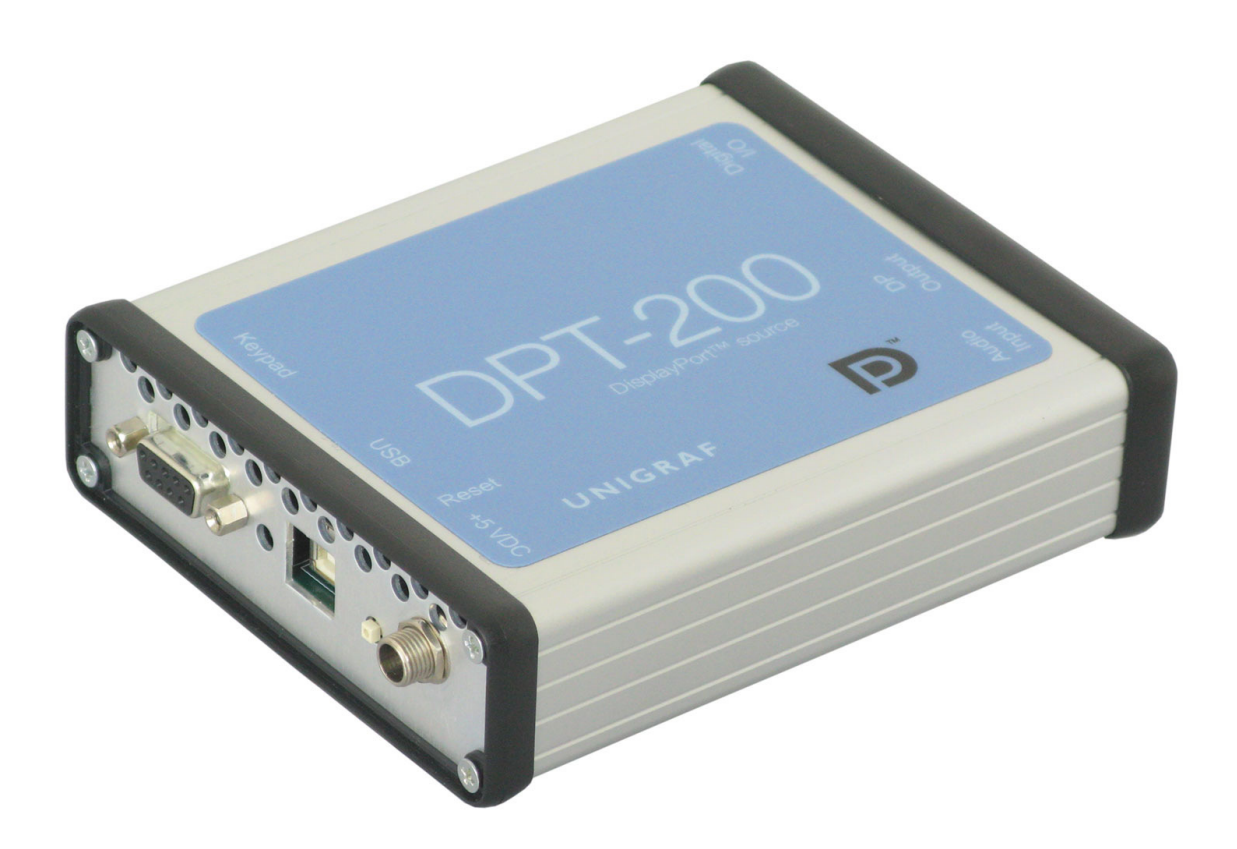

### **Introduction**

The DPT-200 is a full featured and easy to use DisplayPort™ source for development, debug and production line testing of DP controlled flat panel display modules, monitors and TV sets. DPT-200 is fully compatible with Unigraf DP RefSource CTS tools. The DPT-200 allows you to monitor all aspects of the DP interface like Link and HDCP status, sink EDID and DPCD. You can also manually set DPCD, Link Parameters, Output Level Timing and Pattern used. The Source Console GUI also includes an advanced EDID editor and programmer for changing the sink EDID information. The DPT-200 allows you to easily perform tasks that are not possible with normal DP source devices. In addition to the Source Console GUI, you can use the Production Test Command set to interface DPT-200 to your automated production system.

**Quick Guide** Page 4(30)

### **Dialogs**

#### Main Dialog  $\Box$ ok 10 DP Source Console v1.1.4 - Unigraf Main HDCP EDID Various Device connection Output level Output .<br>Audio status Serial nort Voltage swing (mVpp) **O** Use active video **O** Locked ⊙400 ○600 ○800 ○1200 DPT-200 USB Serial Port (COM3)  $\checkmark$ Fiming-Audio channel status [1] 640x350 85 Hz 31,5 MHz Pre-emphasis (dB) [1] 640x350 85 Hz 31,5 MHz<br>[2] 640x400 85 Hz 31,5 MHz<br>[3] 720x400 85 Hz 35,5 MHz<br>[4] 640x480 60 Hz 25,175 MHz<br>[5] 640x480 72 Hz 31,5 MHz<br>[6] 640x480 75 Hz 31,5 MHz (IEC-61937) Firmware version: 2.5.2 回  $\odot$ O3.5 O6.0 O9.5 Use Consumer Coding Compressed John Update firmware...  $\frac{1}{2}$  Set Channel count  $\overline{z}$ Sample size  $\mathbf{0}$ [7] 640x480 85 Hz 36 MHz<br>[7] 640x480 85 Hz 36 MHz<br>[8] 800x600 56 Hz 36 MHz **Hink narameters Hink status:** Sample frequency 48000  $\boxed{\triangledown}$  Enable lane skew LO L1 L2 L3  $\ddot{\phantom{0}}$ Copyright Yes ٠  $\bullet$   $\bullet$  $\bullet$ Clock Recovery Enable scrambling Mode  $\Omega$ Pattern Category code  $\bullet$ 9Å **Framing mode** ٠ ٠ ٠ Symbol Lock **E11 Checkhoard 1** [1] Checkboard 1<br>[2] Checkboard 2<br>[3] Checkboard 3 (black and white)<br>[4] RGBW 16-lines stripes<br>RGBW 16-lines stripes Source number  $\overline{0}$ ⊙ Auto ONormal OEnhanced  $\bullet$  $\bullet$ ٠ Channel Equalization Channel number  $\mathbf{1}$ Clock mode 400 400 400 400 Voltage swing (mVpp) Clock accuracy Level II [+] RGBW\_IG-illies stripes<br>[5] RGBW big stripes<br>[6] Coarse grid<br>[7] Red vertical stripes (2 pixels red, 2 Asynchronous O Synchronous 6.0 6.0 6.0 6.0 Pre-emphasis (dB) Audio channel status (bytes 0-5) Number of lanes [7] Ned vertical scripts (2 pixels red, 2<br>[8] Green vertical stripes (2 pixels green)<br>[9] Blue vertical stripes (2 pixels blue.  $\odot$ 1 O2 O4 Lane count 02 9A 10 02 01 00  $2.70$ Bit rate (Gbps) Bit rate (Gbps) Framing mode Enhanced  $\odot$  1.62  $O<sub>2.70</sub>$ Lane skew Enabled  $\bigcirc$  Use one of the predefined outputs Scrambling Disabled Scrambler reset  $\circledcirc$  Idle Scrambler reset FFFFh (DP) Auto OFFFFh (DP) eDP framing change Disabled OFFFEh (eDP ASSR) **Bits per color** eDP framing change  $O6$   $O8$   $O10$ ○ Auto ● Disabled  $f_{\leftarrow}$  Link training  $\n **Update**\n$  $\sqrt{4}$  Set **D** Update Updating link status. Command successful.  $\overline{\mathbf{v}}$  $\frac{1}{\ln 2}$  Clear Firmware version: 2.5.2 DPT-200 USB Serial Port (COM3)

Main features:

- Firmware update
- Link training
- Timing selection
- Pattern selection
- Link Status information
- Link parameter settings
- Communication messages

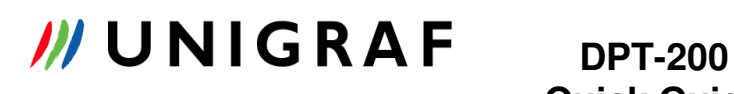

**Quick Guide** Page 5(30)

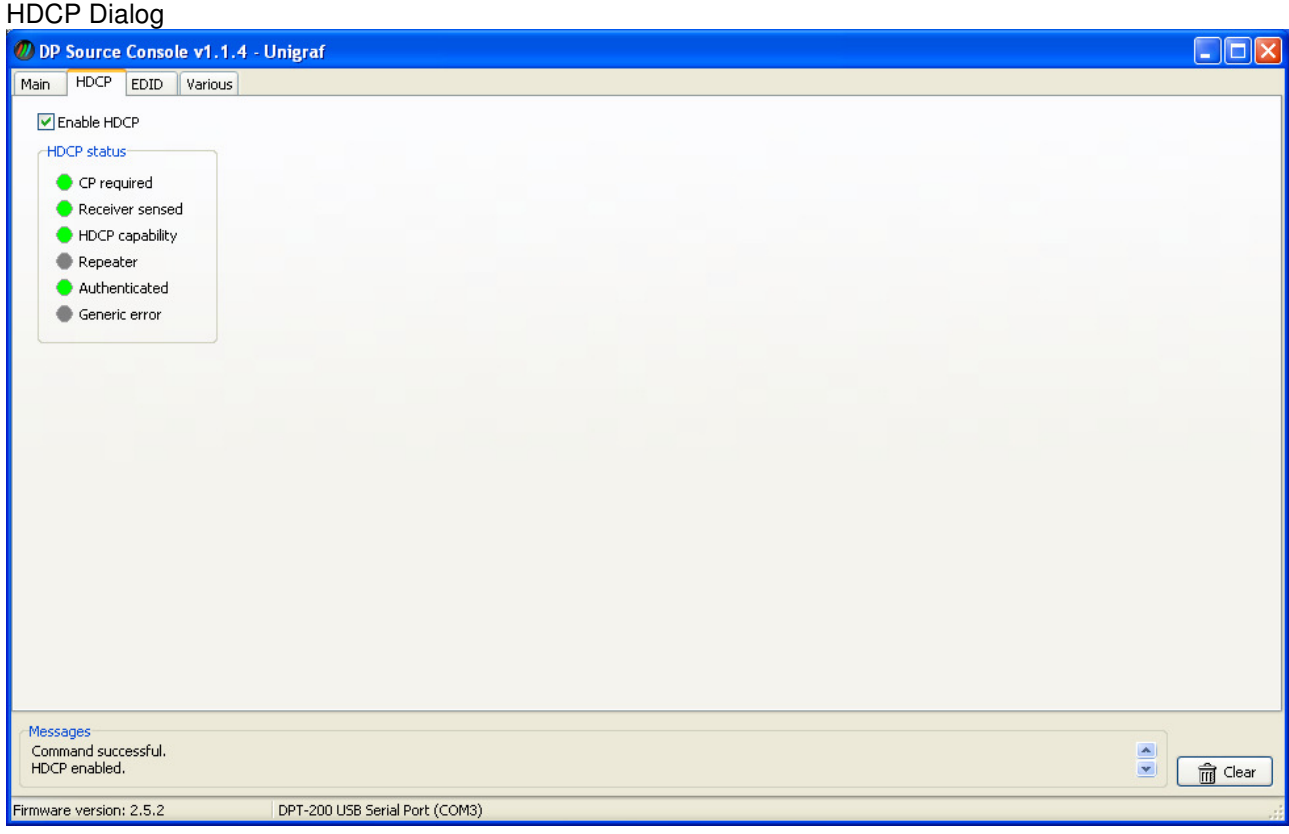

Main features:

- Status information only

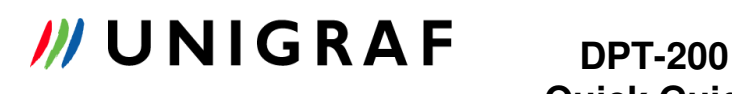

**Quick Guide** Page 6(30)

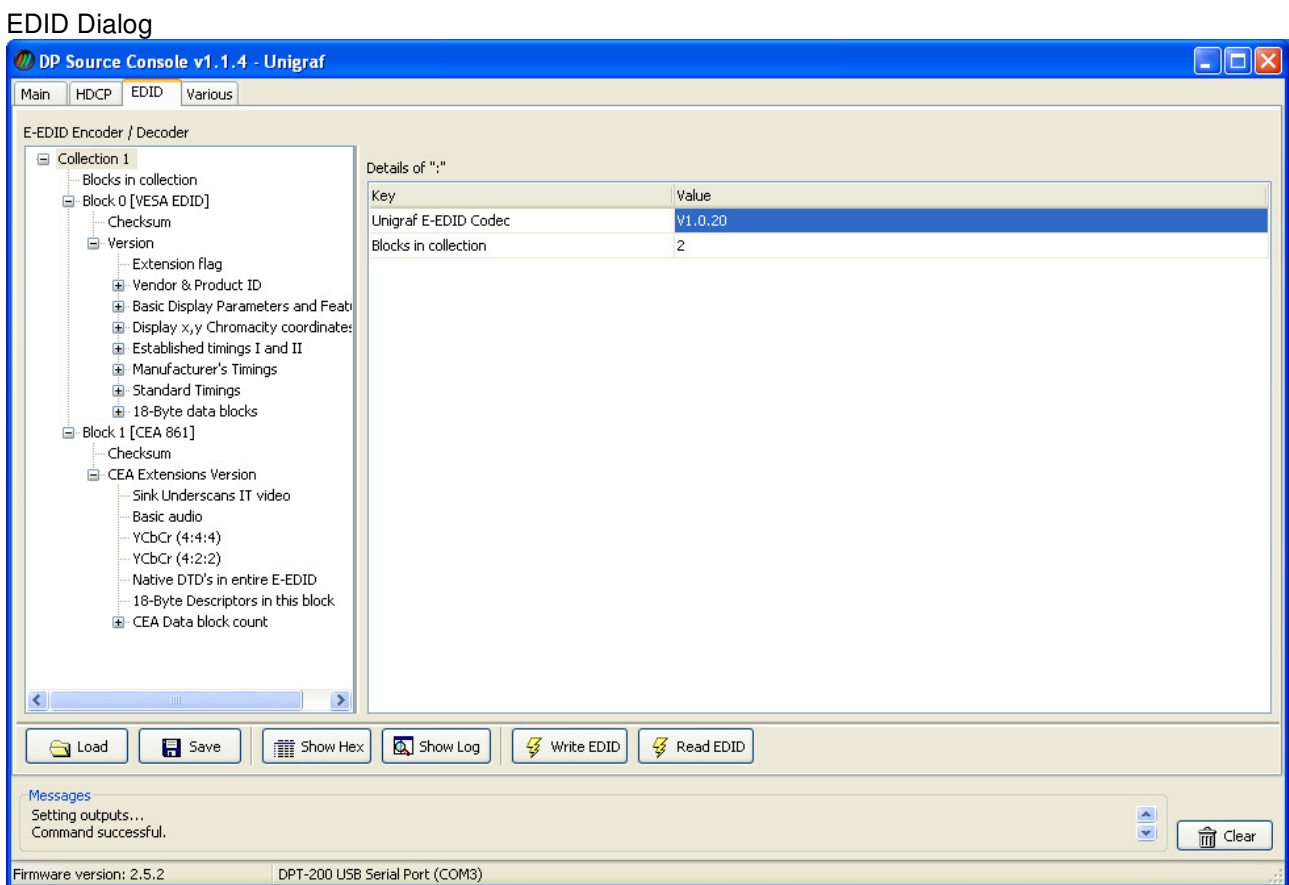

#### Main features

- EDID reading from the SINK
- EDID editing
- EDID writing to the SINK

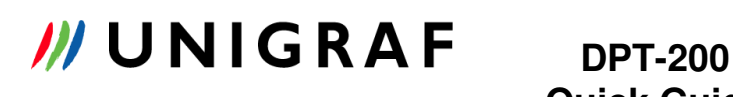

**Quick Guide** Page 7(30)

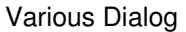

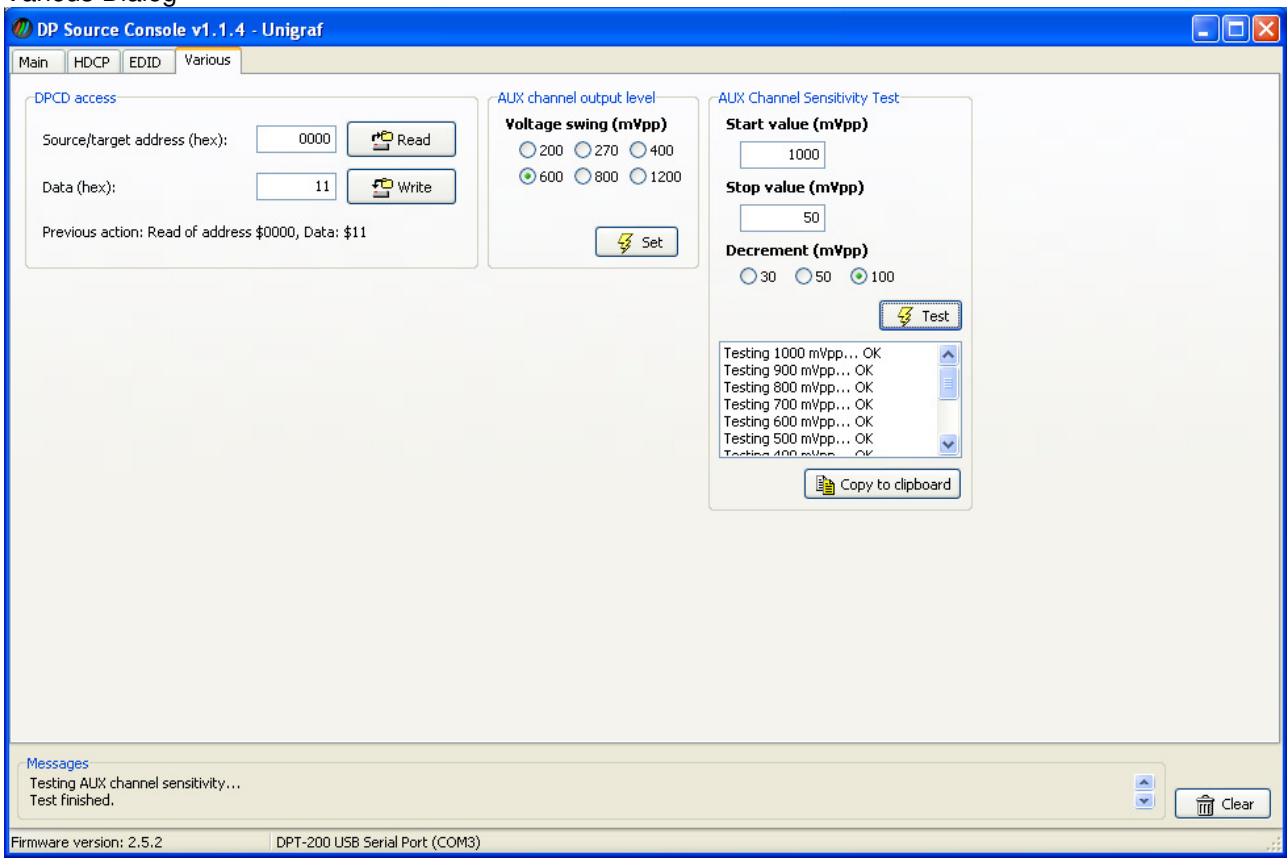

Main Features

- DPCD access
- Aux channel control

# **Quick Guide** Page 8(30)

### **Resolutions**

DPT-200 timings and resolutions are fixed.

Available resolutions:

- $640 \times 350$  85 Hz
- $640 \times 400$  85 HZ
- $-720 \times 400$  85 Hz
- 640 x 480 60, 70, 75, 80 Hz
- $-$  800  $\times$  600 56, 60 Hz
- 800 x 600 72, 75, 85, 120 Hz
- $-848 \times 480$  60 Hz
- 1024 x 768 60, 70, 75, 85, 120 Hz
- 1152 x 864 75 Hz
- $1280 \times 720$  60 Hz
- 1280 x 768 60, 60RB, 75, 85, 120 Hz
- 1280 x 800 60, 60RB, 75, 85, 120 Hz
- 1280 x 960 60, 85, 120 Hz
- 1280 x 1024 60, 75, 85, 120 Hz
- 1360 x 768 60, 120 Hz
- 1366 x 768 60, 60, Hz
- 1400 x 1050 60 RB, 60, 75, 85, 120 Hz
- 1440 x 900 60 RB, 60, 75, 85, 120 Hz
- 1600 x 900 60 Hz
- 1600 x 1200 60, 65, 70, 75, 85, 120 Hz
- 1680 x 1050 60, 60, 75, 85, 120 Hz
- 1792 x 1344 60, 75 Hz
- 1856 x 1392 60 Hz
- 1920 x 1080 60 Hz
- 1920 x 1200 60RB, 60, 75 Hz
- $1920 \times 1440$  60 Hz
- 2048 x 1152 60 Hz
- 2560 x 1600 60 Hz

### **Patterns**

DPT-200 patterns are fixed. End user cannot change, edit or modify patterns.

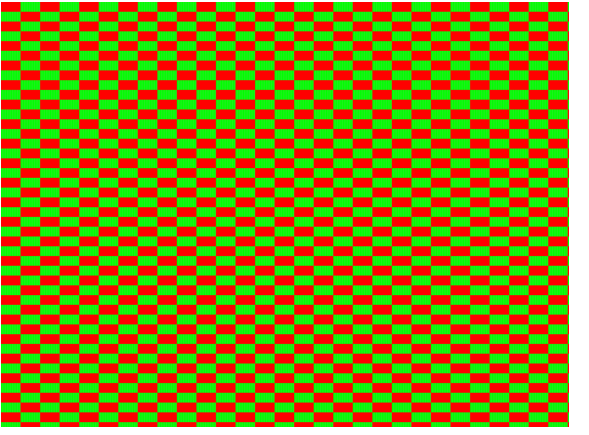

ChessBoard1 Cropped sample

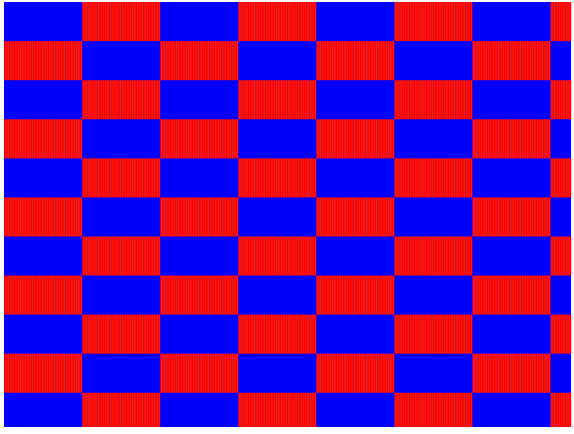

#### ChessBoard2 Cropped sample

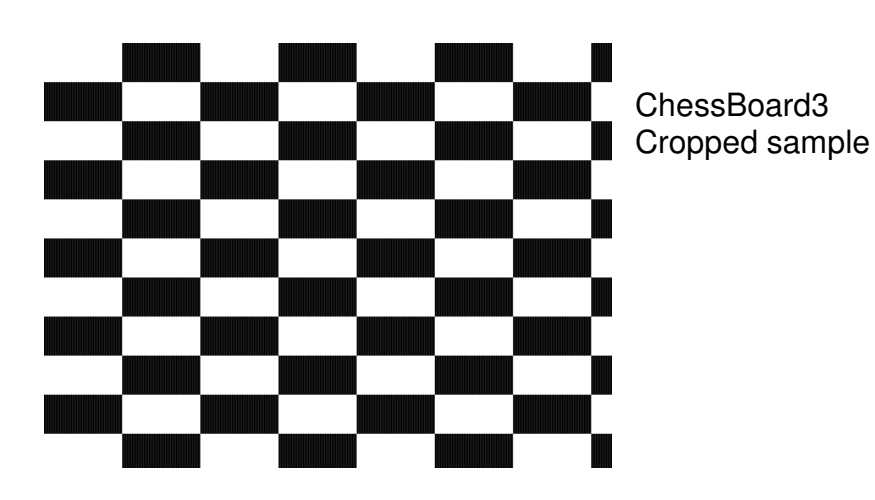

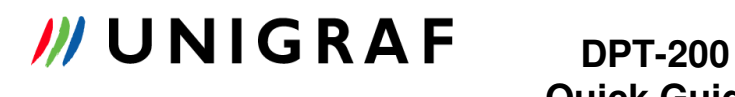

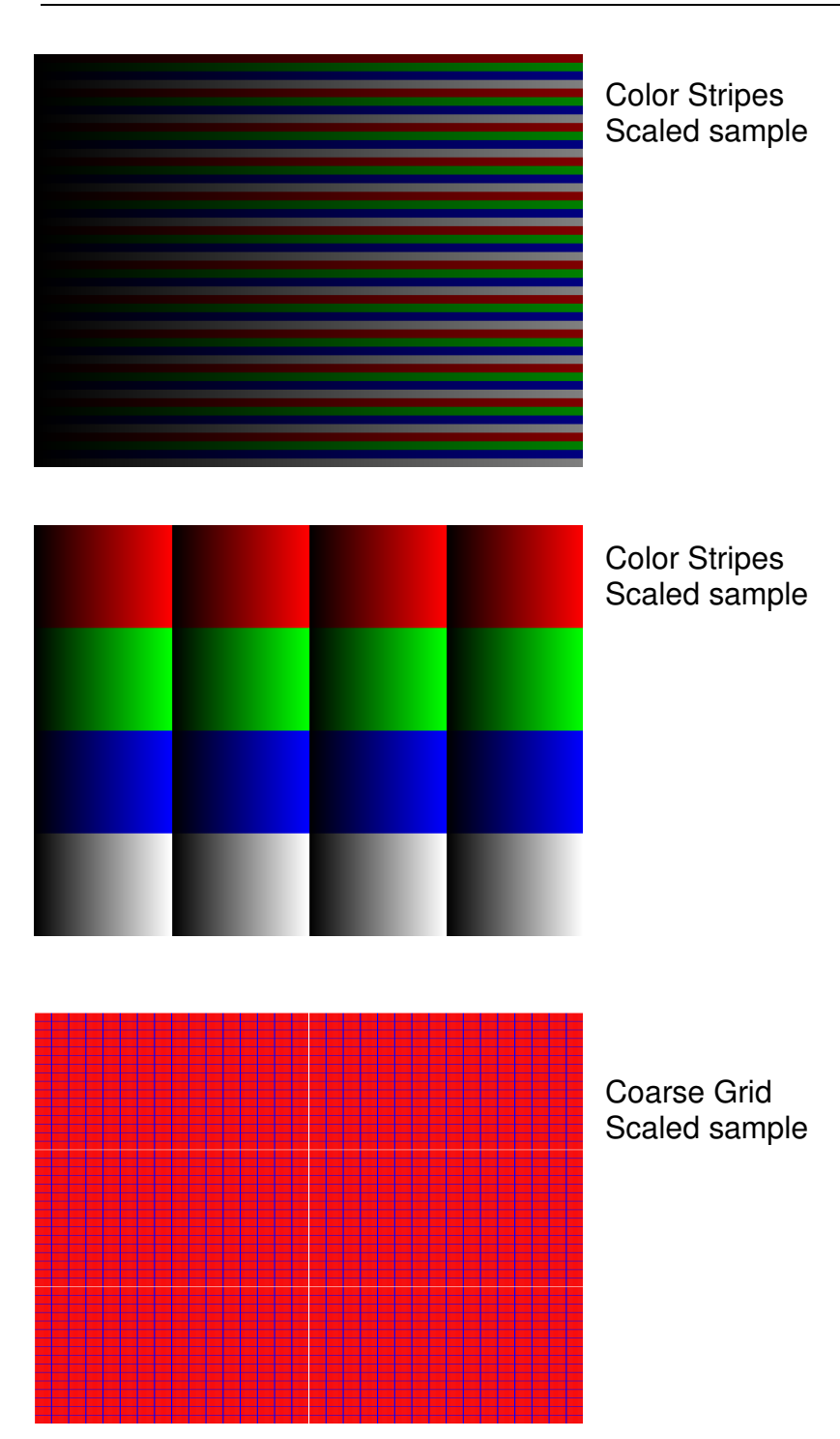

Finland

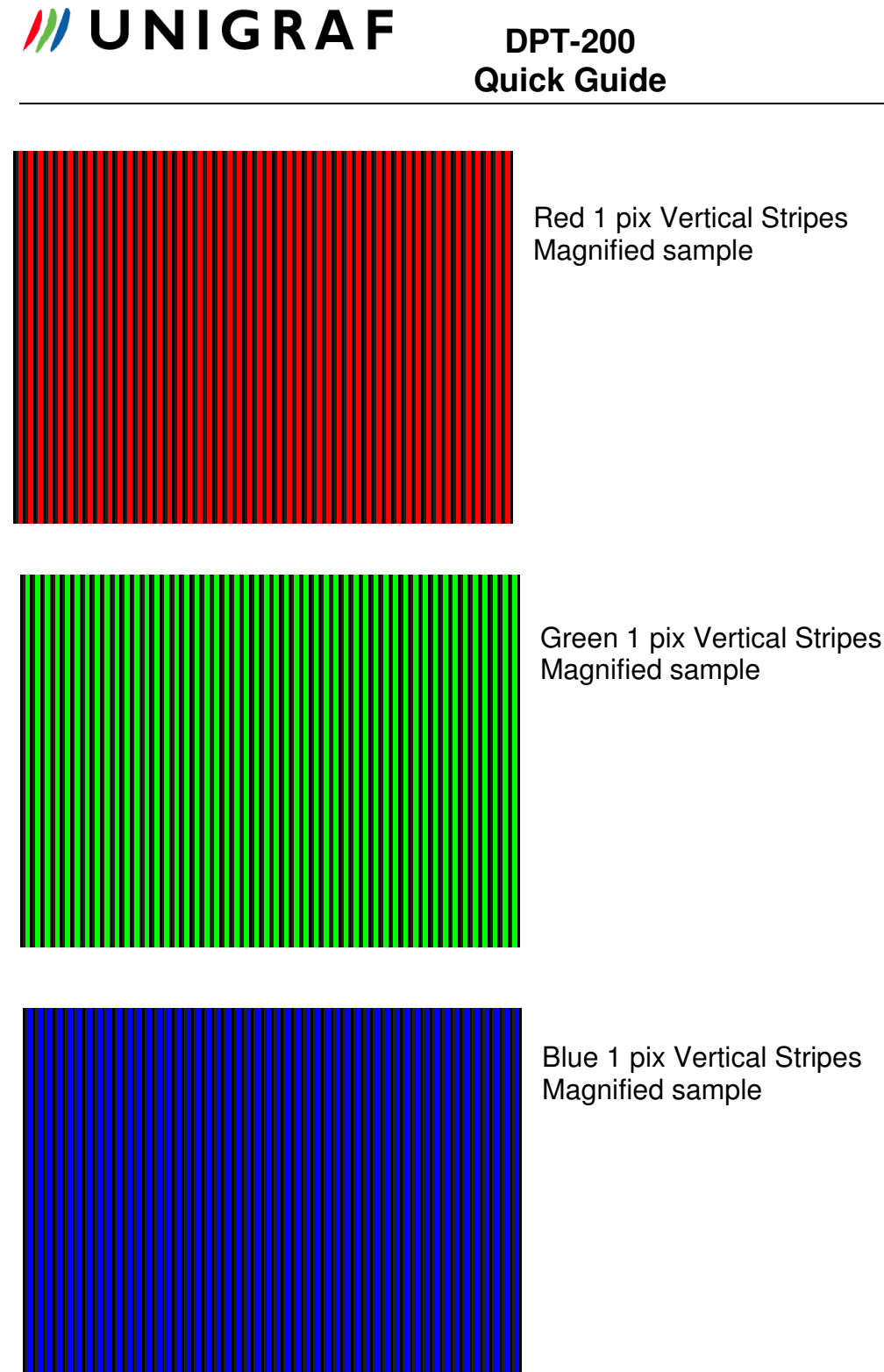

 $\blacksquare$ 

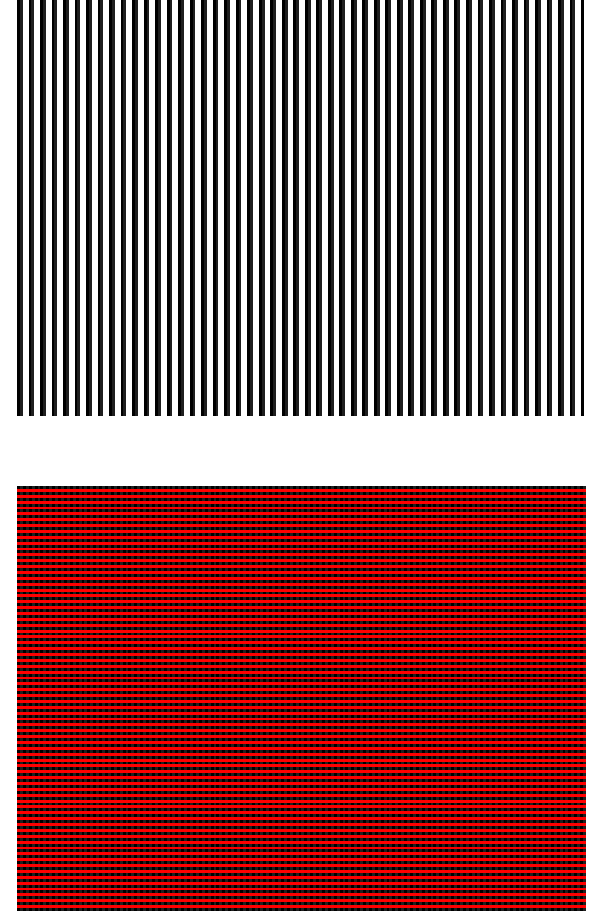

BlackWhite 1 pix Vertical Stripes Magnified Sample

Red 1 pix Horizontal Stripes Magnified Sample

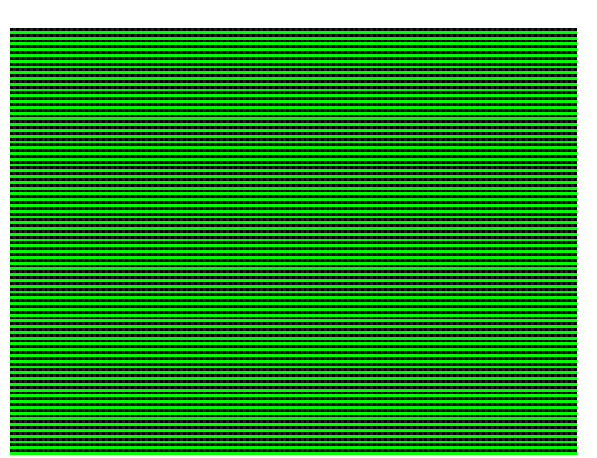

Green 1 pix Vertical Stripes Magnified Sample

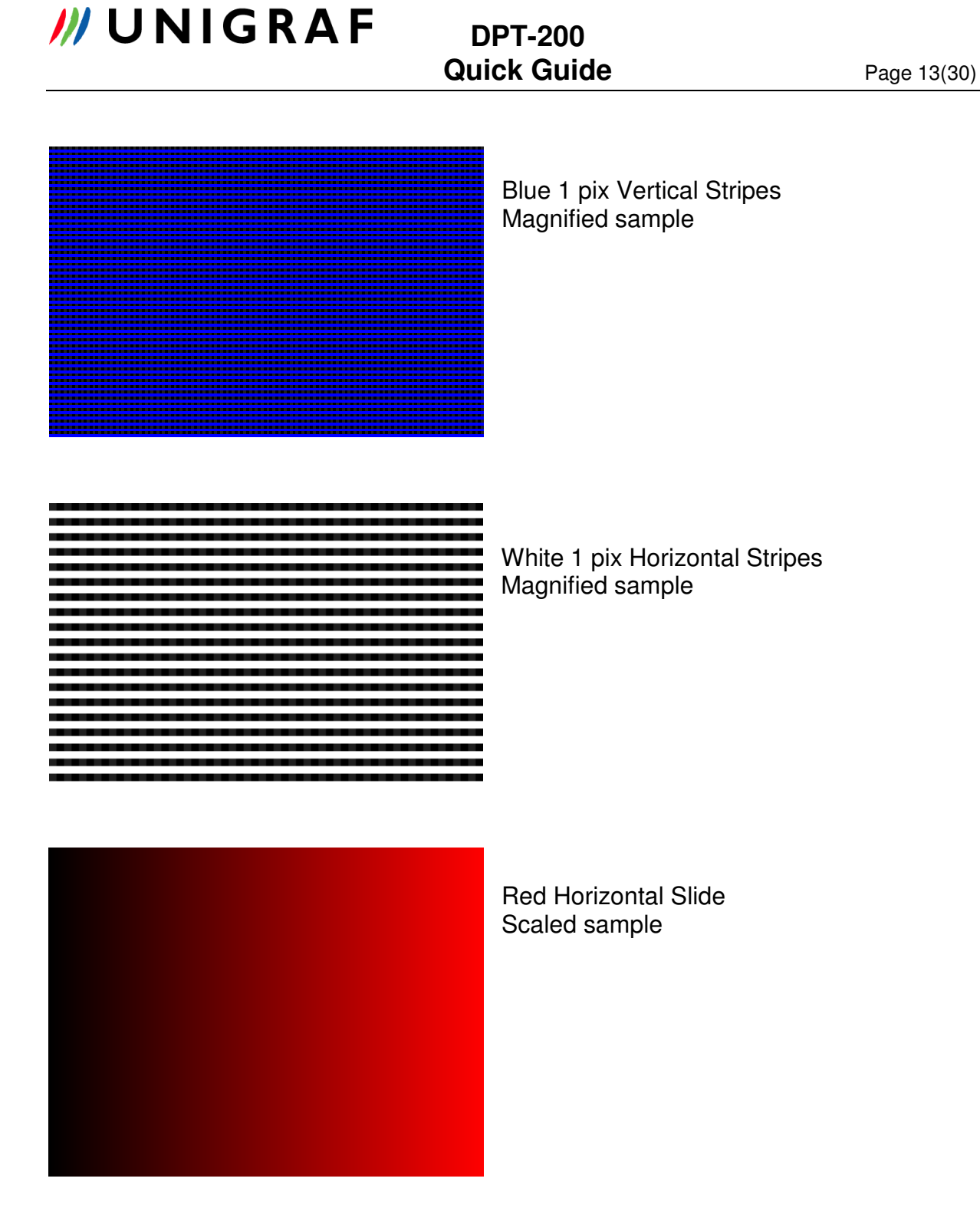

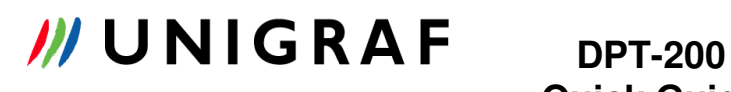

# **Quick Guide** Page 14(30)

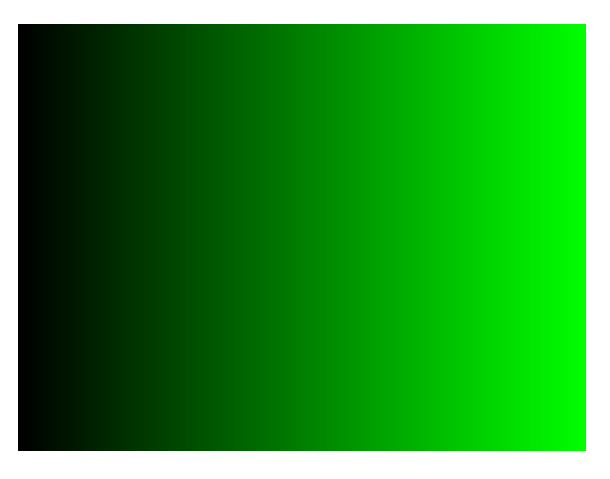

Green Horizontal Slide Scaled Sample

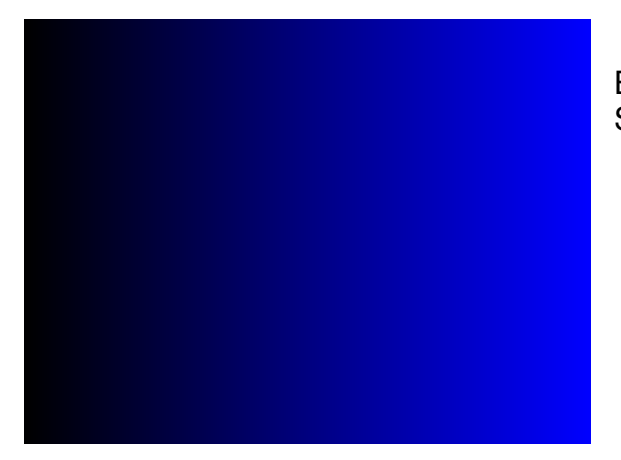

Blue Horizontal Slide Scaled Sample

White Horizontal Slide Scaled sample

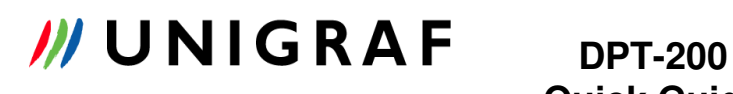

# **Quick Guide** Page 15(30)

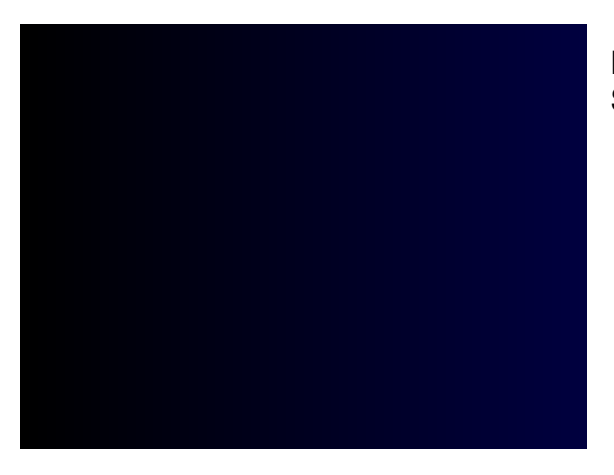

Blue Horizontal Coarse Slide Scaled sample

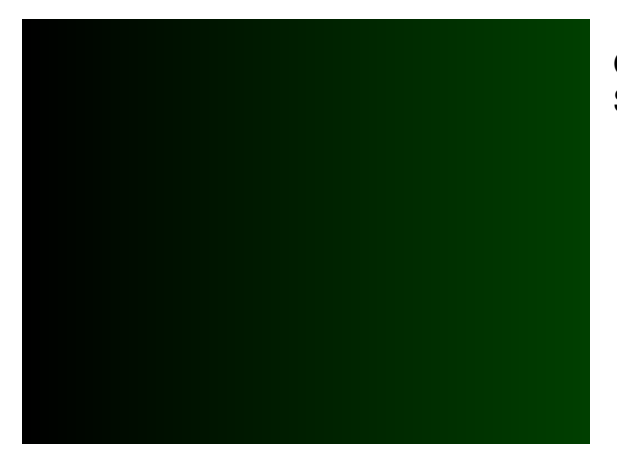

Green Horizontal Coarse Slide Scaled sample

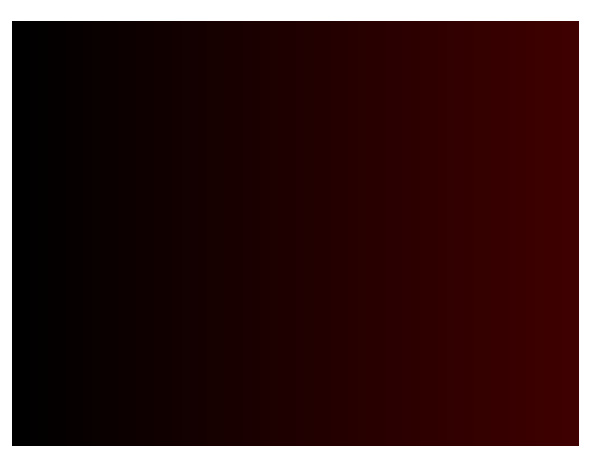

Red Horizontal Coarse Slide Scaled Sample

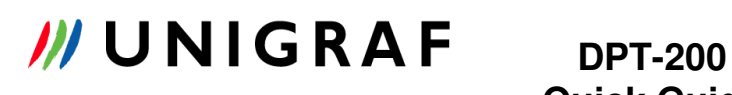

# **Quick Guide** Page 16(30)

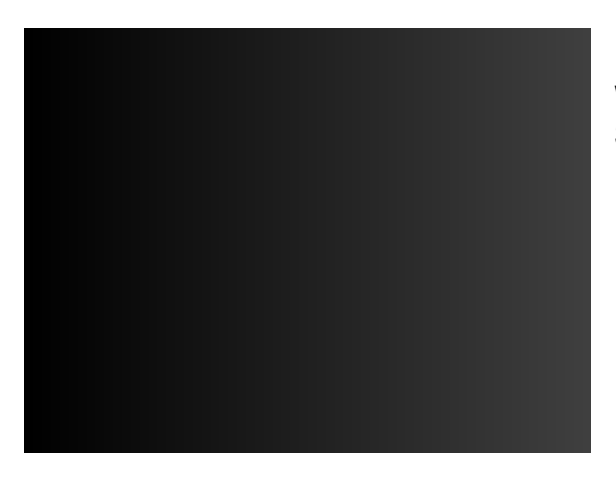

White Horizontal Coarse Slide Scaled sample

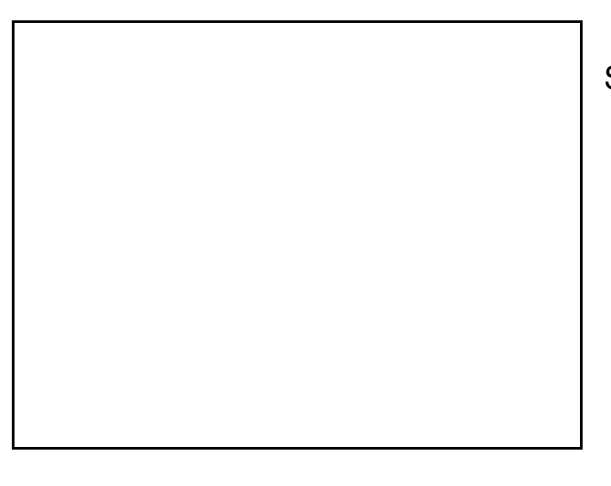

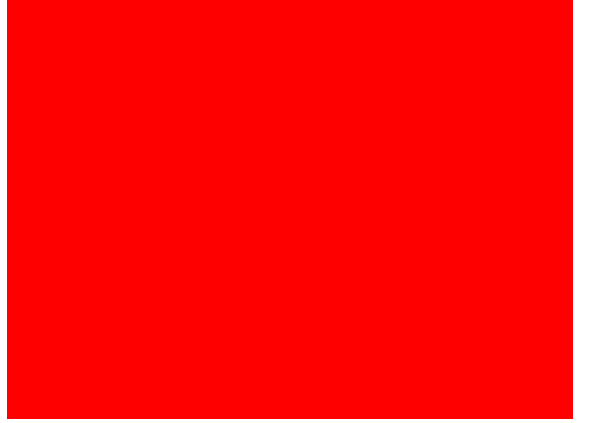

#### Solid White

# Solid Red

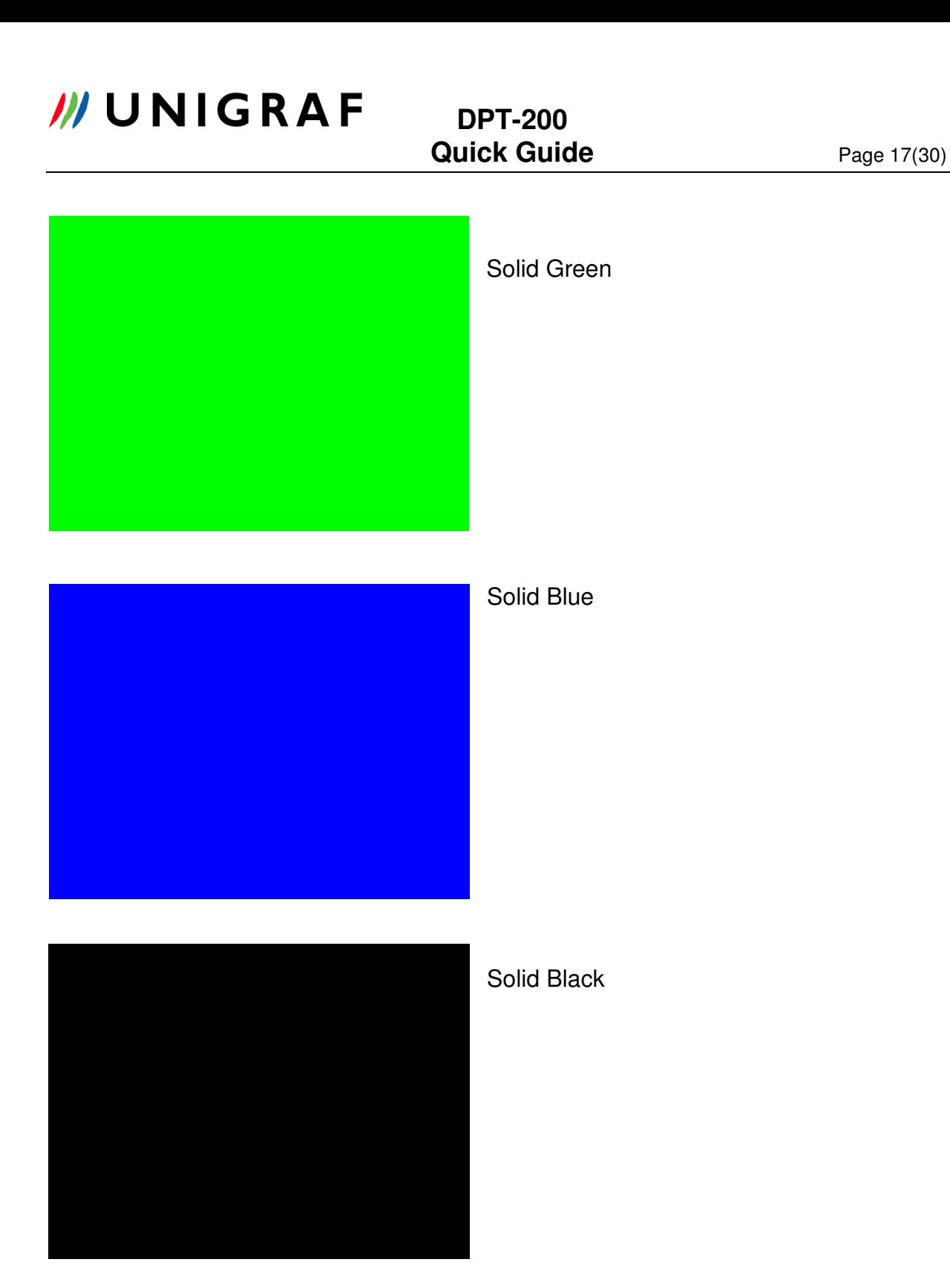

*M* UNIGRAF DPT-200

# DPT-200 keypad

DPT-200 can be controlled directly from keypad. Keypad is using serial connection (RS-232 ) with 9-ping dsub connector.

Requirements:

- DPT-200 firmware v.1.2.0 or newer.
- DPTX firmware v.2.4.1 or newer.
- Genovation MiniTerm 900 keypad with 1x16 LCD display and 20 keys (configured as the VTG-5225 keypad).

The keypad can be used as-is with its own external power supply or it can be modified (its plug connector replaced by Unigraf) to get power directly from the DPT-200.

For working with the DPT-200, the generic keys assume functions as from the figure below:

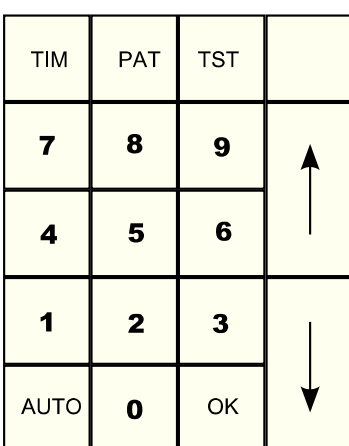

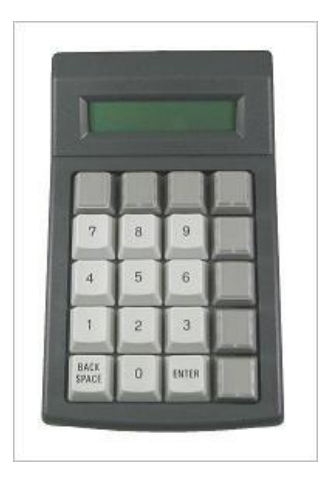

To start using the keypad, just plug it to the DPT-200 keypad connector and press the Reset pushbutton. The USB interface will be disabled and the keypad will become active.

To revert to usual mode without a keypad, just unplug the keypad and press the DPT-200 Reset pushbutton.

TIM: set the DPT into Timing mode. Keys "Up", "Down" and 2 digit number select the current video timing.

PAT: set the DPT into Pattern mode. Keys "Up", "Down" and 2 digit number select the current video pattern.

TST: set the DPT into Test mode. Keys "Up", "Down" and 2 digit number select the current test to be performed.

### **Quick Guide** Page 19(30)

OK: activates the currently selected Timing or Pattern. In Test mode, starts the execution of the currently selected test.

AUTO: toggles Auto mode on/off. If Auto mode is on, Timings, Patterns and Tests are activated as soon as they are selected (the OK key is no more required).

At the moment about 70 VESA timings, 26 patterns and 1 test have been programmed. More items can be added according to customer particular needs.

### **Appendix A**

### DTP-200 Production Test Command specification **Rev. 1.6**

### **Revision history**

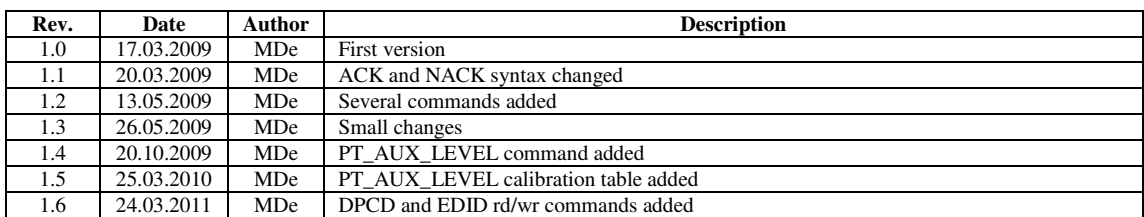

## **MUNIGRAF**

### **DPT-200 Quick Guide**

Page 22(30)

### **Table of Contents**

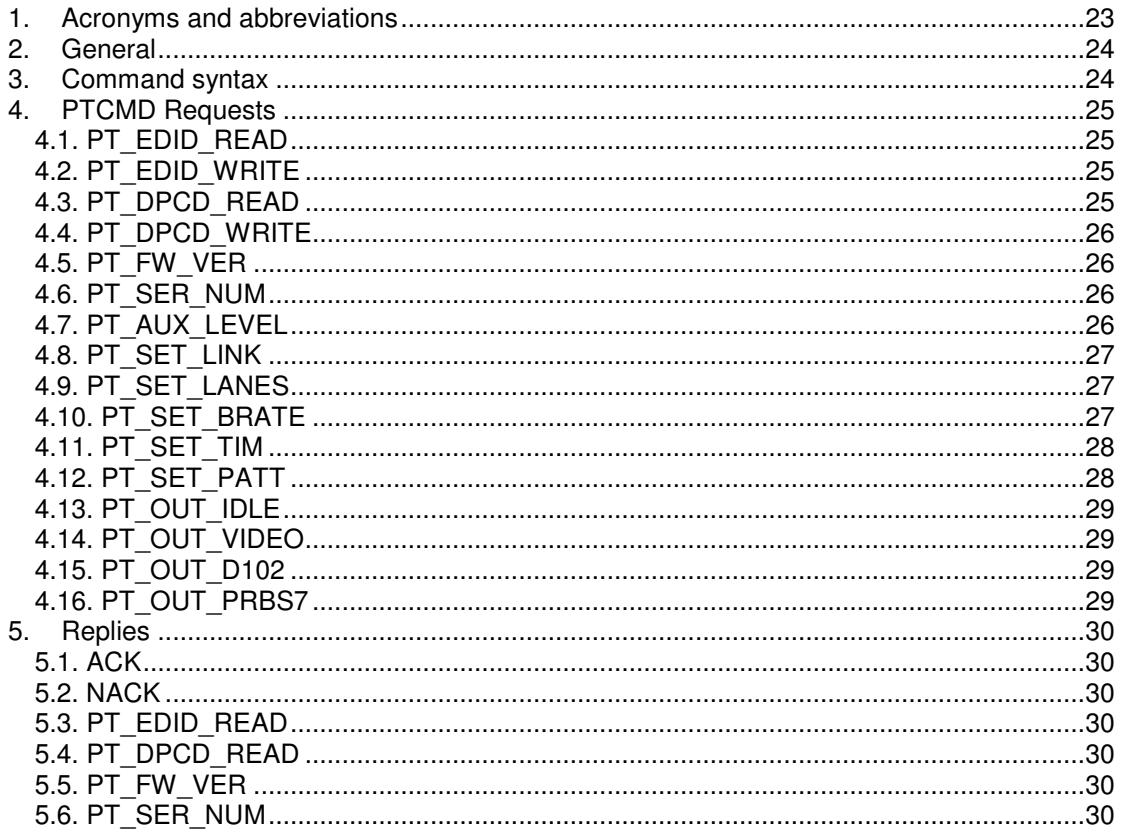

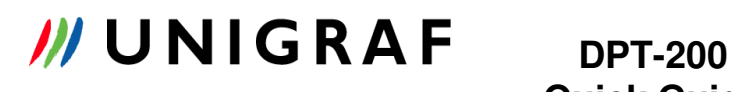

### **Acronyms and abbreviations**

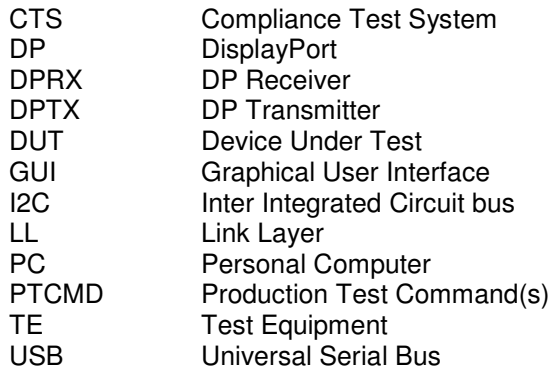

**Quick Guide** Page 24(30)

### **Test command set**

As a production testing aid, the DPT-200 can execute on or more sequences of operations, selected by using serial communication.

### **General**

The DPT-200 is a DisplayPort Test Equipment build around the DPTX chip and communicating with a host PC through a RS232 interface. For its operation as production line tester a special set of RS232 commands is used: the Production Test Commands (shortly PTCMDs).

Production Test Commands can be issued by the host using a predefined 115200 Baud rate, 8 bits data, no parity and no handshake format. Every time the DPT-200 receives a command, it replies back to host with an acknowledge message or with an error message.

For instance:

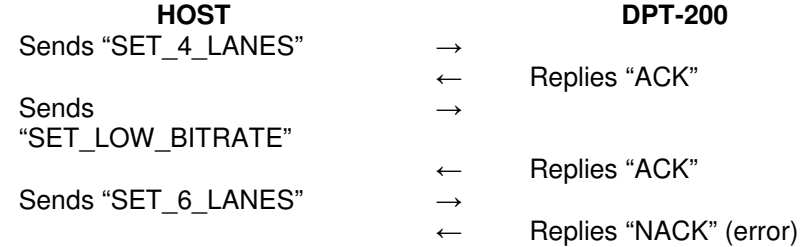

The host must always wait for the DPT-200 reply before issuing the next command.

### **Command syntax**

All commands are always formatted in the following way:

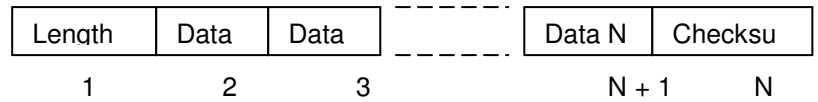

- Length is the total number of bytes included in the command  $(N+2)$ .
- *Checksum* is the 2's complement of the sum of all command bytes from 1 to  $N+1$ .

For instance the command:

#### **0x04 0x71 0x1D 0x6E**

means:

0x04 = length (command made of 4 bytes)  $0x71$  = data byte 1  $0x1D = data$  byte 2  $0x6E =$ checksum

Checksum:  $0x04 + 0x71 + 0x1D = 0x92$  $NOT(0x92) + 1 = 0x6D + 1 = 0x6E$  (2's complement of 0x92)

Commands sent from the host to the DPT-200 are called **Requests**. Commands sent from the DPT-200 back to the host are called **Replies**.

**Quick Guide** Page 25(30)

### **PTCMD Requests**

### **PT\_EDID\_READ**

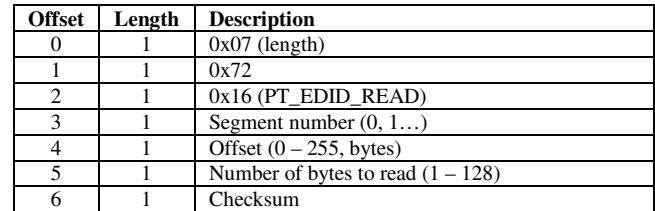

Reads a number of EDID bytes from the DP sink. A Segment is 256 bytes long. Max 128 bytes can be read for each request.

Replies:

PT\_EDID\_READ NACK

#### **PT\_EDID\_WRITE**

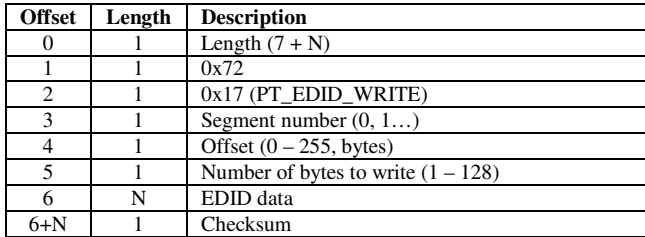

Writes a number of EDID bytes to the DP sink. A Segment is 256 bytes long. Max 128 bytes can be written for each request.

Replies:

ACK NACK

**PT\_DPCD\_READ** 

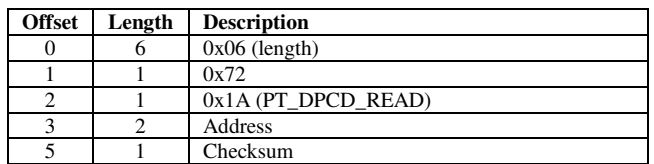

Reads a single byte from the DP sink DPCD memory.

Replies:

PT\_DPCD\_READ **NACK** 

**Quick Guide** Page 26(30)

#### **PT\_DPCD\_WRITE**

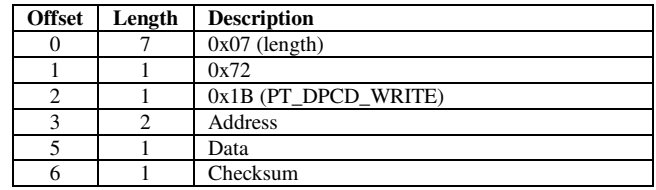

Writes a single byte to the DP sink DPCD memory.

Replies:

ACK **NACK** 

#### **PT\_FW\_VER**

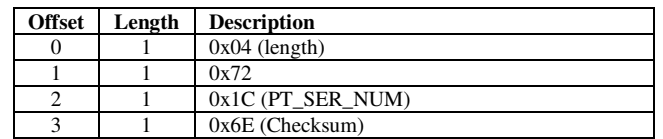

Gets the TE current firmware version.

Replies:

PT\_FW\_VER **NACK** 

### **PT\_SER\_NUM**

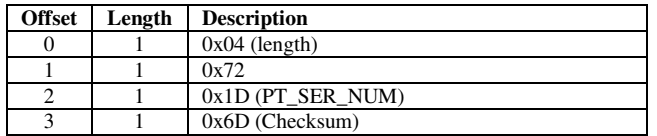

Gets the TE serial number.

Replies:

PT\_SER\_NUM NACK

#### **PT\_AUX\_LEVEL**

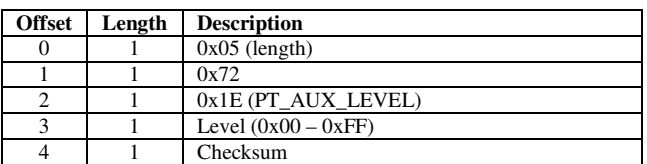

Sets the output voltage level for the AUX channel. The relationship of the parameter value and the achieved output voltage is indicative and according to the following table:

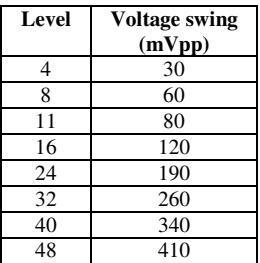

# **Quick Guide** Page 27(30)

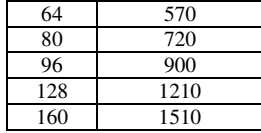

Replies:

ACK NACK

#### **PT\_SET\_LINK**

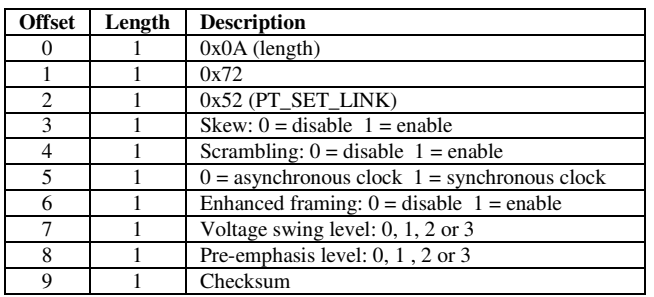

Sets the current DP link parameters.

Replies:

ACK or NACK

### **PT\_SET\_LANES**

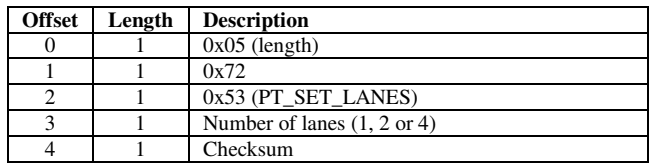

Sets the number of lanes used.

Replies:

ACK or NACK

#### **PT\_SET\_BRATE**

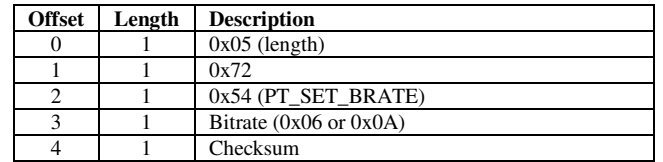

Sets the bitrate used  $(0x06 = low, 0x0A = high)$ .

Replies:

ACK or NACK

### **Quick Guide** Page 28(30)

### **PT\_SET\_TIM**

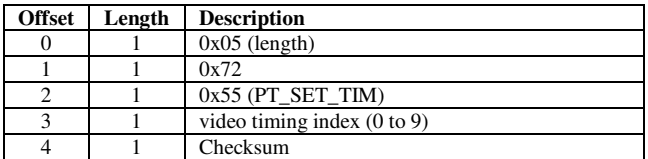

Sets the index of video timing to use when outputting active video. The supported video timings are listed in Table 1.

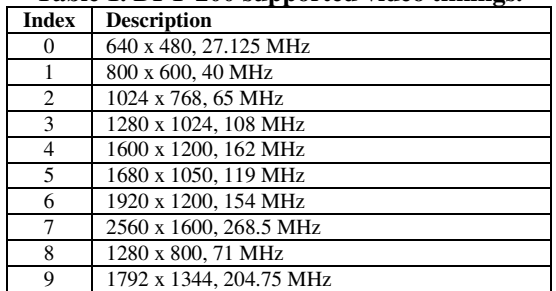

#### **Table 1. DPT-200 supported video timings.**

Replies: ACK or

**NACK** 

### **PT\_SET\_PATT**

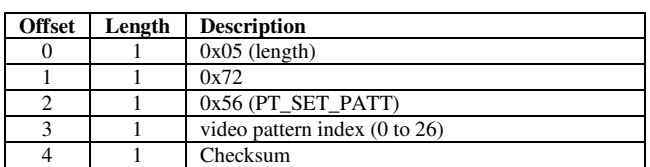

Sets the index of video pattern to use when outputting active video. The supported video patterns are listed in Table 2.

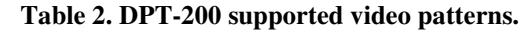

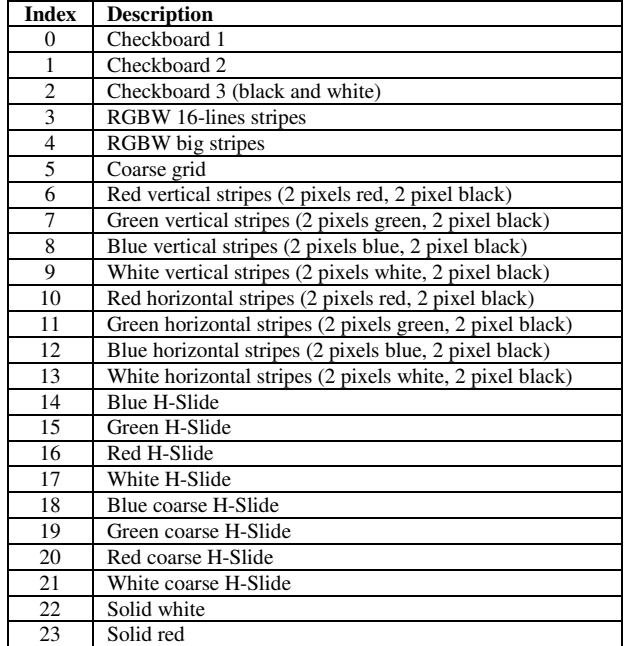

### **Quick Guide** Page 29(30)

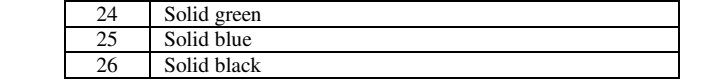

Replies:

ACK or NACK

### **PT\_OUT\_IDLE**

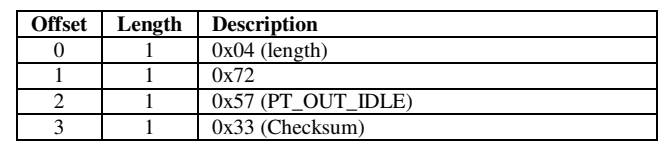

Ouputs the idle pattern.

Replies:

ACK or NACK

### **PT\_OUT\_VIDEO**

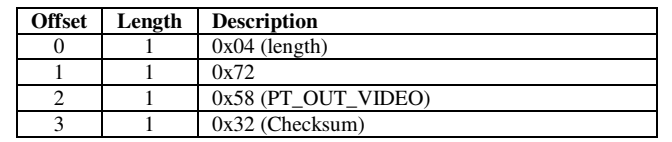

Ouputs active video.

Replies:

ACK or NACK

### **PT\_OUT\_D102**

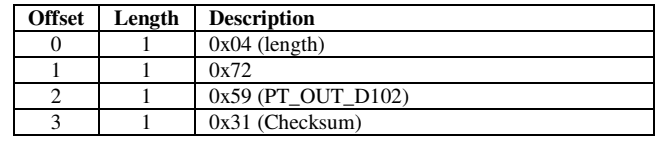

Ouputs the D10.2 pattern.

Replies:

ACK or NACK

### **PT\_OUT\_PRBS7**

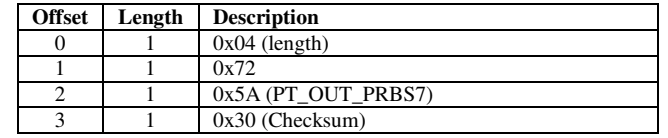

Ouputs the PRBS7 pattern.

Replies:

ACK or NACK

# **Quick Guide** Page 30(30)

### **Replies**

#### **ACK**

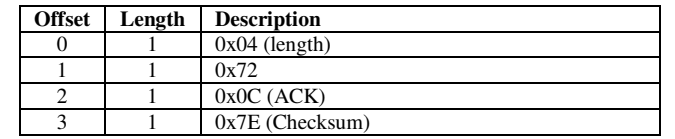

#### **NACK**

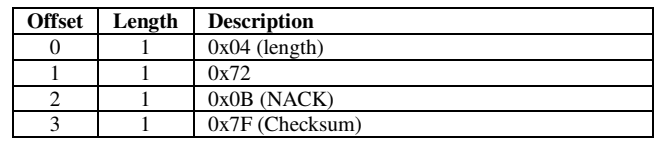

### **PT\_EDID\_READ**

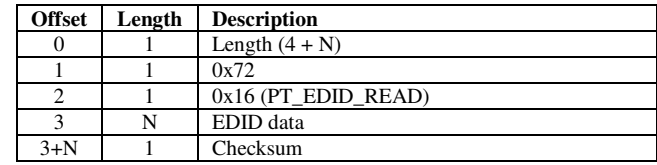

### **PT\_DPCD\_READ**

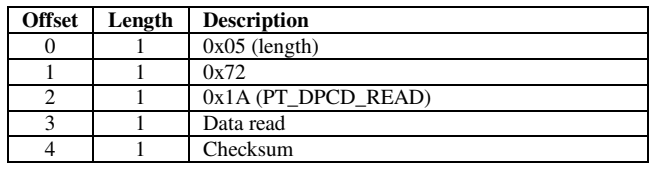

#### **PT\_FW\_VER**

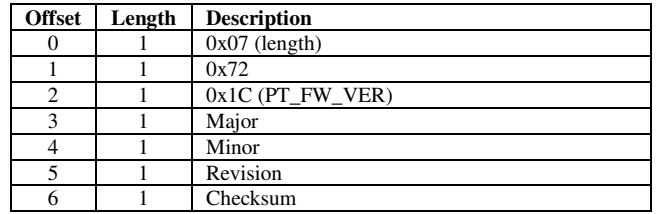

#### **PT\_SER\_NUM**

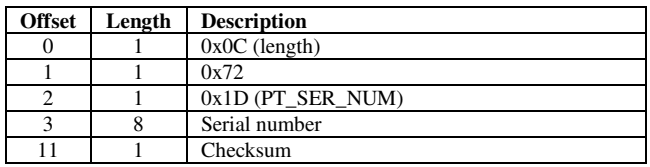